## **Blue 2.1.24 Small Tutorial**

## **Overview**

This quick reference guide provides basic operating instructions for the audio visual system. The system features two 46" LCD screens. The user can hold presentations from connected laptop computers.

The system is controlled with the AMX 8-button panel.

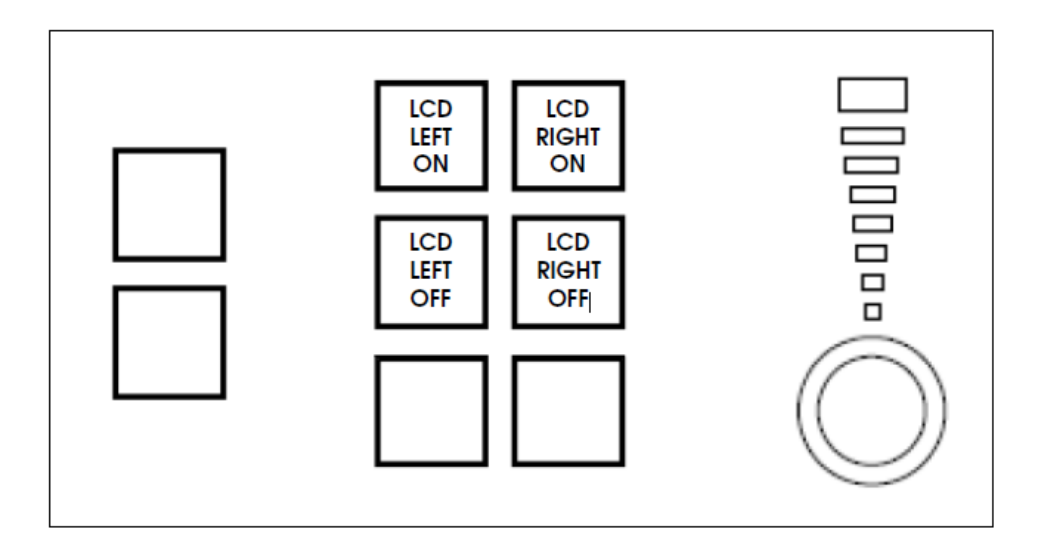

## **Presentation Procedure**

- 1. Connect a laptop to the input using an HDMI cable and turn on the laptop.
- 2. Configure the laptop to direct the video image to an **external video display**. Switching to an external display is usually done using one of the Function keys (E.g. Function + F3 or F5). Consult the laptop's help files for more information.
- 3. Press -> **LCD ON** buttons to turn on the LCD screens.
- 4. Press -> **LCD OFF** buttons to turn off the LCD screens.
- 5. Shutdown the laptop and disconnect it from the input.

## **For assistance, please contact Teaching Space Support, ITMS 8946 6291**